## Agronomy Scale Ticket Saved Comments

Last Modified on 02/14/2024 9:41 am CST

Saved Comments are added, edited, and deleted under the *Setup* menu in Agvance Scale Interface. Only comments saved in Agvance Scale Interface Comment 1, 2, 3, 4, or 5 are available for use in the Scale Interface. A report is available listing all Saved Comments by Comment Type.

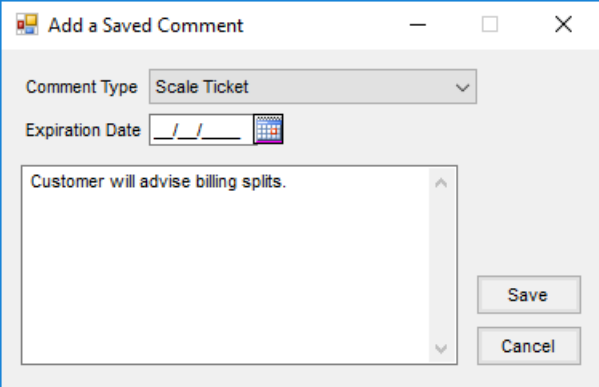

- **Comment Type** Select the type of transaction for this comment. The Saved Comment is available to be used when adding or editing a comment of that type.
- **Expiration Date** Enter a date if restricting the availability of this comment. After the expiration date, this comment is not be available for selection.
- **Comment** Enter the text of the comment.